# **Quick-Start Guide**

Wyse® Z Class Cloud Clients, Model Zx0Q Products: Z00Q (cloud PC), Z50Q, Z90Q7, Z90Q7p, Z90Q8, Z90Q8x (thin clients)

See accompanying documents in the shipping carton for License Agreement and Warranty information. To find the latest Quick-Start Guide, go to <http://www.dellwyse.com/manuals> and click on the name of your product.

**Important:** A printed copy of the Wyse Technology End User License Agreement is included in the shipping box and provided for your reference only. The license at <http://www.dellwyse.com/license> as of the purchase date is the controlling licensing a greement. By copying, using, or installing the software or the product, you agree to be bound by those terms.

**Important:** If you use Wyse Device Manager Server software for managing this product, download the latest version to ensure compatibility at [http://www.dellwyse.com/downloads.](http://www.dellwyse.com/downloads)

**Caution:** Improper connection, mounting, or use of this product could result in component failure or undesired interference. Read *Safety Guidelines* before setting up and operating this product.

# **Guide de démarrage rapide**

Clients pour le Cloud Wyse® Classe Z, modèle Zx0Q Produits : Z00Q (cloud PC), Z50Q, Z90Q7, Z90Q7p, Z90Q8, Z90Q8x (clients légers)

Voir le contrat de licence et les informations de garantie se trouvant dans le carton d'expédition. Pour trouver le dernier Guide de démarrage rapide, allez sur [http://www.dellwyse.com/manuals](http://www.dellwyse.com/manuals ) et cliquez sur le nom de votre produit.

**Important :** Une copie imprimée du contrat de licence utilisateur final de Wyse Technology est incluse dans le paquet d'expédition. Elle est fournie uniquement à titre de référence. La licence présente sur<http://www.dellwyse.com/license>à la date d'achat du produit constitue l'agrément de Licence applicable. En copiant, utilisant ou installant le logiciel ou le produit, vous acceptez d'être soumis aux termes et conditions de ce contrat.

**Important :** Si vous utilisez le logiciel Wyse Device Manager pour administrer ce produit et afin d'éviter tout problème de compatibilité, veuillez télécharger la version la plus récente sur [https://support.wyse.com/OA\\_HTML/ibuhpage\\_fr.jsp.](https://support.wyse.com/OA_HTML/ibuhpage_fr.jsp)

**Attention :** Tout branchement, montage ou utilisation incorrect de ce produit pourrait entraîner des défaillances au niveau des composants ou des interférences indésirables. Lire attentivement les *Consignes de Sécurité* avant d'installer et de mettre en fonctionnement ce produit.

# **Quick-Start-Handbuch**

Cloud Clients, Wyse® Z class, Modell Zx0Q Produkte: Z00Q (cloud PC), Z50Q, Z90Q7, Z90Q7p, Z90Q8, Z90Q8x (thin clients)

Die Lizenzvereinbarung und die Garantieinformationen befinden sich unter den beiliegenden Dokumenten in der Originalverpackung. Um zum neuesten Quick-Start-Handbuch zu gelangen, gehen Sie bitte zu <http://www.dellwyse.com/manuals>und klicken unter "01-Documentation" imBereich "01-Quick Starts Guides" auf den Namen Ihres Thin Clients.

**Wichtig:** Die Druckversion des Endbenutzer-Lizenzabkommens von Wyse Technology ist im Lieferumfang enthalten und wird nur zu Ihrer Information zur Verfügung gestellt. Die gültige Lizenzvereinbarung ist diejenige, die zum Kaufdatum unter [http://www.dellwyse.com/license](http://www.dellwyse.com/license ) veröffentlicht ist. Durch das Kopieren, Verwenden oder Installieren der Software oder des Produkts erklären Sie sich mit den Bedingungen einverstanden.

**Wichtig:** Wenn Sie Wyse Device Manager Server zur Verwaltung Ihres Produktes nutzen, laden Sie bitte aus Kompatibilitätsgründen die aktuellste Version herunter. Download unter <http://www.dellwyse.com/downloads>.

**Vorsicht:** Unsachgemäße Verbindung, Montage oder Verwendung dieses Produkts kann zu Versagen der Komponenten und unerwünschten Störungen führen. Lesen Sie die folgenden Sicherheits-Richtinien, bevor Sie dieses Produkt in Betrieb nehmen.

# **Guía de inicio rápido**

Clientes de Nube Wyse® Clase Z, Modelo Zx0Q Productos: Z00Q (cloud PC), Z50Q, Z90Q7, Z90Q7p, Z90Q8, Z90Q8x (thin clients)

Consulte la documentación incluida en la caja de envío para ver el Contrato de Licencia y otra información relacionada con la garantía. Para encontrar la versión más reciente de la Guía de Inicio Rápido vaya a, <http://www.dellwyse.com/manuals>. A continuación, haga clic en el nombre del producto. **Importante:** La caja de envío incluye una copia impresa del Contrato de Licencia para el Usuario Final de Wyse Tecnology que sólo se proporciona a

modo de referencia. La licencia incluida en <http://www.dellwyse.com/license>el día que se realice la compra es el contrato de licencia válido. Al copiar, usar o instalar el software o el producto, acepta adherirse a las condiciones del contrato.

**Importante:** Si utiliza Wyse Device Manager para administrar los clientes, necesitará bajar la nueva versión disponible en el siguiente URL: <http://www.dellwyse.com/downloads>para asegurar compatibilidad.

**Advertencia:** La conexión inapropiada, montaje o el uso incorrecto de este producto puede resultar en la falla de los componentes y/o de la corrupción de la memoria flash. Lea las *Precauciones* antes de configurar y operar este producto.

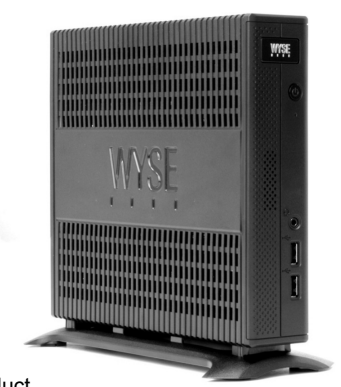

# **Z00Q, Z50Q, Z90Q7, Z90Q7p, Z90Q8, Z90Q8x**

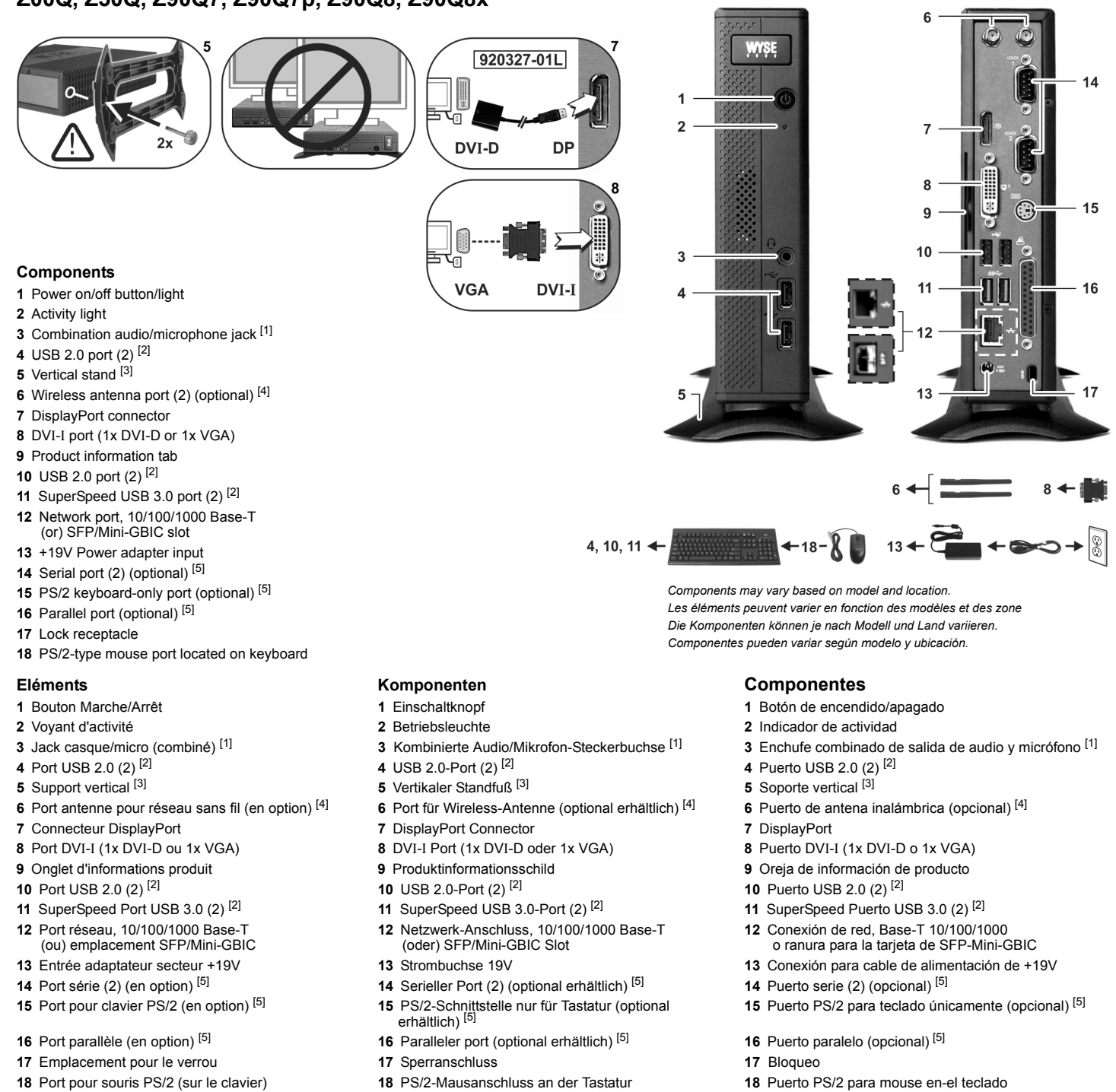

[1] **Warning:** Listening to audio at high volume levels for extended durations can damage your hearing. **Avertissement :** Une écoute prolongée de musique ou autre contenu audio à un niveau sonore trop élevé peut provoquer de graves problèmes auditifs. **Warnung:** Hohe Lautstärken können auf Dauer das Gehör schädigen. **Advertencia:** Escuchar audio con volumen alto por largos periodos puede causar daños en su oído.

- [2] Not all USB devices are supported; check with Wyse or your Wyse representative to find out if a particular device is supported on your product. Certains périphériques USB ne sont pas supportés; merci de vérifier auprès de Wyse ou d'un représentant si le matériel que vous souhaitez utiliser est supporté par votre produit. Nicht alle USB-Geräte werden unterstützt. Bei der Überprüfung, welches bestimmte Gerät unterstützt wird, ist Wyse Ihnen gerne behilflich. No todos los dispositivos son USB compatibles; póngase en contacto con Wyse o su representante de Wyse para averiguar si su dispositivo es compatible con su producto.
- [3] This product is designed exclusively for use in the vertical position. Ce produit est conçu pour être utilisé exclusivement en position verticale. Dieses Produkt wurde ausschließlich für die Nutzung in vertikaler Position entwickelt. Este producto está diseñado para usarse exclusivamente en la posición vertical.
- [4] Wireless option not available in all localities. Des restrictions liées à l'utilisation de l'option réseau sans fil peuvent s'appliquer dans certains pays. Die Wireless Option ist nicht in allen Ländern verfügbar. La opción Inalámbrica no está disponibles en todas las localidades.
- [5] The 2x Serial + 1x PS/2 + 1x Parallel ports is a factory-installed option since it requires a different back panel. La combinaison de 2 ports série + 1 PS/2 + 1 parallèle est une option installée en usine et utilise un panneau arrière différent. Die Variante mit zwei seriellen, sowie paralleler und PS/2-Port wird ab Werk geliefert, da sie eine andere Gehäuserückwand erfordert. Los Puertos de serie, PS/2 y Paralelo requiren ser instalados en la fabrica.

# **Setting Up Your Cloud Client**

Be sure you have read Safety Guidelines before setting up and operating this product. Refer to the figures and proceed as follows:

- **1.** Make sure the monitor and the cloud client are turned off and disconnected from AC power. Place the cloud client on a desk, or use a Wyse-approved mounting accessory kit.
- **2.** Make all desired connections (video display and keyboard with mouse are required). Connection to a 10/100/1000 Base-T Ethernet network is required unless an optional WiFi network adapter is used for wireless connection to a network. For connection to Fiber SFP, make sure the SFP module (ordered/shipped separately) is unlocked. Plug it into the SFP/Mini-GBIC slot, and then rotate the latch to lock the module in place. Additional connections of peripheral devices may be made to the other ports.
- **3.** Connect the power adapter to the cloud client power input before connecting to a 100-240V AC, 50-60 Hz electrical outlet, and then press the power button to apply power. When the initialization sequence is complete, the amber activity light changes to green.

### **Default User Names and Passwords**

(Case Sensitive)

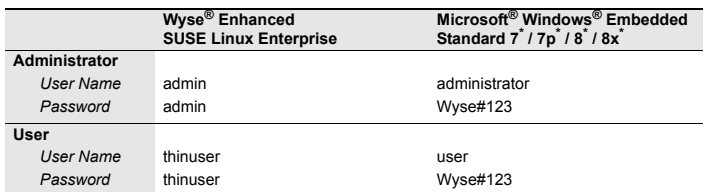

\* For administrators, log off User desktop while holding down the **Shift** key until the logon box appears.

**Windows/Linux-based Thin Client** - After turning on, the thin client initially goes through several boot sequence procedures before the operating system loads. Information about setting up your server environment is available in the thin client's documentation **Cloud PC** - WSM software is required; no operating system is installed, and therefore no default user name and password are defined. Information about setting up your server environment is available in the WSM documentation.

# **Safety Guidelines**

Improper connection, mounting, or use of this product could result in component failure or undesired interference. Read the following guidelines before setting up and operating the device.

#### **Setup**

- Do not connect to AC power until all other connections (including the power adapter) are made. Connecting or disconnecting components or equipment on the back panel when the device is receiving AC power can cause power surges and damage the device.
- Do not force a connector into its socket. If any undue resistance is encountered, ensure that the connector is correctly oriented to the receptacle.
- For wireless usage and requirements, refer to the regulatory notices in the device's documentation.

### **Venting and Care**

- Mount the device only as shown or in accordance with the instructions provided with Wyse-approved mounting accessory kits. Improper orientation could restrict airflow of heat from the device and damage it.
- Allow sufficient space around the device for ventilation; do not place the device in any enclosure that restricts airflow around the device; do not place any objects on the device or block the vent outlets. For environmental operating specifications, locate your product and download the Fact Sheet using the Cloud clients tab at: <http://www.dellwyse.com/products>

### **Power Sources**

• For regulatory compliance use only the power adapter that comes with your device or a Wyse-approved equivalent. For proper replacement compare the labels on both device and power adapter to ensure that their voltages match.

**Warning:** Use of any other power adapter may damage your device or the power adapter. The damage caused by an improper power adapter is not covered by warranty.

- Accidental loss of power can damage device. Avoid connecting it to any power outlet which can be accidentally switched off. Do not hard reset the device by holding down the power button during normal operation.
- When turning off the device, be sure to perform a complete shutdown (via the user interface or a light press on the power button). Do not disconnect the AC power cord, DC power cord, or shut off power at a circuit breaker (including power strips), etc., to turn off the device.
- Surge protectors for electrical devices are recommended in areas of lightning. However, when lightning is occurring, your equipment should be properly shut down and unplugged from AC power until the storm has passed.
- Be very careful to not interrupt power while the device is downloading a software update.

### **Battery**

The device contains an internal button cell battery replaceable by Wyse or one of our Authorized Service Centers. For service, visit

<http://www.dellwyse.com/support/authorized-service-centers>.

**Warning:** There is a risk of explosion if the battery is replaced by an incorrect type. Always dispose of used batteries according to the instructions accompanying the battery.

**A** Warning: Perchlorate Materials - Special Handling May Be Required under California Code of Regulations, title 22. (Only required within the USA.)

# **Need more information?**

**Wyse Reference Guides** - User, Administrator, and related documentation is available at:

<http://www.dellwyse.com/manuals>

**Wyse-Approved Mounting Accessory Kits** - Information about approved mounting accessory kit options is available at: <http://www.dellwyse.com/products/accessories/mounting-options>

**Wyse Service and Support** - Latest software images are available at: [http://www.dellwyse.com/downloads](http://www.wyse.com/downloads)

**Wyse Device Manager** - Information about Wyse remote management software is available at:

<http://www.dellwyse.com/products/software/management/WDM>

**Wyse WSM** - Information about Wyse WSM software is available at: <http://www.dellwyse.com/products.software/cloud/WSM>

**Wyse and the Environment** - Information about Wyse compliance with RoHS and with the Waste Electrical and Electronic Equipment (WEEE) is available at:

#### <http://www.dellwyse.com/green>

**Wyse and E-Recycling** - Information about recycling unwanted Wyse product within the United States is available at:

<http://www.dellwyse.com/erecycling>

**Wyse Warranty Registration\*** - Register your product at: <http://www.dellwyse.com/registration>

\* The standard warranty is three years from the date of purchase.

# **Installation de votre Client pour le Cloud**

Veuillez-vous assurer que vous avez consulté l'ensemble des consignes de sécurité avant d'installer et de mettre en fonctionnement ce produit. Reportez-vous aux figures et procédez comme suit :

- **1.** Veiller à éteindre le moniteur et le client cloud et à déconnecter l'alimentation. Placez le client cloud sur le bureau (en utilisant le pied fourni), ou fixez-le avec un kit de montage approuvé par Wyse.
- **2.** Procédez aux connexions nécessaires (écran d'affichage et clavier avec souris). La connexion à un réseau Ethernet 10/100/1000 Base-T est nécessaire sauf si un adaptateur réseau sans fil optionnel est utilisé pour se connecter au réseau. Pour la connexion par réseau à fibre optique, vérifier que le module SFP (acheté/livré séparément) soit totalement déverrouillé avant de le connecter dans l'emplacement SFP/Mini-GBIC, puis pivoter le loquet pour verrouiller le module dans son emplacement. Des périphériques supplémentaires peuvent être connectés sur les autres ports.
- **3.** Connectez le boîtier l'alimentation au client cloud avant de le raccorder à une prise de courant (100-240 V AC; 50-60 Hz). Appuyez ensuite sur le bouton marche/arrêt du client cloud pour l'allumer. A la fin de la séquence d'initialisation, le voyant d'activité ambre devient vert.

## **Noms Utilisateurs et Mots de Passe par défaut**

(Respecter la Casse)

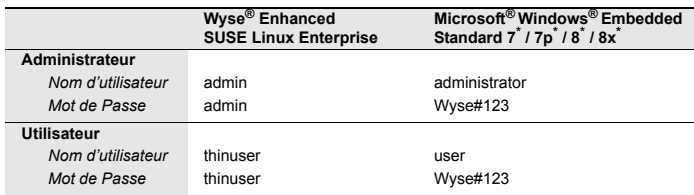

\* Pour vous connecter en tant qu'administrateur, fermez la session utilisateur tout en maintenant la touche Maj enfoncée jusqu'à ce que la boîte de dialogue de connexion s'affiche.

**Client Léger sous Windows/Linux** - Après la mise sous tension, le client léger exécute plusieurs séquences de démarrage avant que le système d'exploitation ne soit chargé. Pour plus d'informations sur la manière de configurer votre environnement serveur, reportez-vous à la documentation en ligne du client léger.

**Cloud PC** - Le logiciel WSM est nécessaire ; aucun système d'exploitation n'est installé sur le poste et de ce fait il n'y a pas de nom utilisateur par défaut ou de mot de passe défini. Les informations sur l'installation de l'environnement serveur sont disponibles dans la documentation de WSM.

# **Consignes de Sécurité**

Tout branchement, montage ou utilisation incorrect de ce produit pourrait entraîner des défaillances au niveau des composants ou des interférences indésirables. Veuillez lire les consignes de sécurité cidessous avant d'installer et de faire fonctionner le matériel.

#### **Installation**

- Ne connectez pas le système au courant alternatif (CA) avant d'avoir effectué toutes les autres connexions, y compris l'adaptateur secteur. Connecter ou déconnecter des composants ou unités au panneau arrière pendant que le matériel est sous tension peut provoquer des surtensions et endommager le système.
- Ne forcez pas un connecteur dans son port. Si vous sentez une résistance quelconque, vérifiez que le connecteur est correctement orienté.
- Pour les conditions d'utilisation du réseau sans fil, reportez-vous à la documentation en ligne du matériel.

#### **Aération et Précautions**

- Montez le matériel seulement selon les instructions fournies pour le kit d'accessoires de montage approuvé par Wyse. L'orientation incorrecte pourrait empêcher la dissipation de la chaleur par le système et l'endommager.
- Laissez suffisamment d'espace autour du matériel pour la ventilation; ne placez pas le système dans un endroit fermé car cela réduit la circulation de l'air autour de lui ; ne placez aucun objet sur le système et n'obstruez pas les orifices de ventilation. Pour les spécifications environnementales en fonctionnement, sélectionner le produit puis

télécharger la fiche produit depuis l'onglet client Cloud sur: <http://www.wyse.fr/products>

#### **Sources d'alimentation**

• Pour la conformité règlementaire, utilisez uniquement l'adaptateur secteur livré avec l'appareil ou un modèle équivalent approuvé par Wyse. En cas de remplacement, comparez les indications figurant sur l'appareil et sur l'adaptateur secteur et assurez-vous que les tensions coïncident.

**Avertissement:** l'utilisation de tout autre adaptateur secteur peut endommager l'appareil comme l'adaptateur. Les dommages entraînés par un adaptateur secteur inadéquat ne sont pas couverts par la garantie.

- Pour prévenir les pertes de tension accidentelles qui pourraient endommager le matériel, évitez de le connecter à toute prise secteur qui peut être accidentellement mise hors tension ou d'effectuer une réinitialisation matérielle du matériel en maintenant appuyé le bouton d'allumage.
- L'arrêt du matériel doit être complet : il doit se faire via l'interface utilisateur ou en appuyant légèrement sur le bouton d'alimentation. Il est déconseillé d'utiliser les moyens comme ceux-ci pour arrêter le système : débrancher le cordon d'alimentation secteur ou arrêter le disjoncteur (y compris le blocs multiprises).
- Les parasurtenseurs pour appareils électriques sont recommandés dans les zones d'orage. Cependant, pendant les orages, il est recommandé d'arrêter complètement votre système et de le mettre hors tension, le temps que l'orage passe.
- Veillez à ne pas arrêter l'alimentation pendant que le matériel télécharge une mise à jour de logiciel.

#### **Batterie**

Les matériel sont équipés d'une pile-bouton interne qui ne doit être remplacée que par Wyse ou l'un de ses Centres de Maintenance Agréés. Pour obtenir l'assistance Wyse, merci de consulter http://www.wyse.fr/serviceandsupport/service/service.asp.

**Avertissement :** Il existe un risque d'explosion si la pile n'est pas correctement remplacée. Lors du remplacement, utilisez uniquement celle recommandée par le fabriquant du matériel. Ne jetez pas la batterie usagée avec les dechets ménagers, se reporter aux instructions accompagnant la batterie.

**Avertissement :** Matériau composé de Perchlorate – Une Manutention spéciale peut être exigée en vertu du code de réglementation de Californie, titre 22. (Seulement requis aux États-Unis.)

### **Besoin de plus d'informations ?**

**Wyse Guides de Référence** - Les documentations utilisateur et administrateur se trouvent à :

<http://www.dellwyse.com/manuals>

**Kits d'accessoires de montage approuvés par Wyse** - Des informations sur les différents kits d'accessoires de montage approuvés par Wyse sont disponibles à :

<http://www.wyse.fr/products/accessories/mounting.asp>

**Services et Support Wyse** - Les dernières images logicielles sont disponibles à :

<http://www.dellwyse.com/downloads>

**Wyse Device Manager** - Les informations relatives au logiciel d'administration à distance de Wyse sont disponible à : <http://www.wyse.fr/products/software/devicemanager>

**Wyse WSM** [- Les informations relatives au logiciel Wyse WSM sont](http://www.wyse.fr/products/software/wsm)  [disponibles à :](http://www.wyse.fr/products/software/wsm) 

http://www.wyse.fr/products/software/wsm

**Wyse et l'environnement** - Les informations sur la gestion par Wyse des déchets d'équipements électriques et électroniques (DEEE) et la conformité RoHS sont disponibles à :

<http://www.wyse.fr/green>

**Enregistrement de la garantie de Wyse\*** - Enregistrez votre produit ici : [https://support.wyse.com/OA\\_HTML/ibuhpage\\_fr.jsp](https://support.wyse.com/OA_HTML/ibuhpage_fr.jsp)

\* La garantie standard est de trois années à compter de la date de l'achat.

# **Cloud Client Inbetriebnahme**

Stellen Sie sicher, dass Sie sämtliche Sicherheitshinweise gelesen haben, bevor Sie dieses Produkt in Betrieb nehmen. Sehen Sie sich die folgenden Zeichnungen an und gehen Sie wie folgt vor:

- **1.** Stellen Sie sicher, dass Monitor und Cloud Client ausgeschaltet und die Netzstecker gezogen sind. Platzieren Sie den Cloud Client auf dem Schreibtisch oder verwenden Sie einen von Wyse Technology genehmigten Montagesatz.
- **2.** Stellen Sie alle notwendigen Verbindungen her (VGA-, Maus-, Tastatur-Kabel). Für eine Verbindung zu einem 10/100/1000Base-T Ethernet Netzwerk muß ein Netzwerkkabel oder ein optionaler WiFi Netzwerkadapter angeschlossen werden. Für eine Verbindung zu Fiber SFP, stellen Sie bitte zunächst sicher, dass das SFP-Modul (separat verschickt) entriegelt ist. Stecken Sie es danach in den SFP/ Mini-GBIC-Slot drehen Sie, bis das Modul verriegelt. Weitere Peripheriegeräte können an weiteren Anschlüssen angeschlossen werden.
- **3.** Verbinden Sie das Netzteil mit einem 100-240 V AC, 50-60 Hz Wechselstromanschluss und betätigen Sie den EIN/AUS-Schalter. Sobald die Initialisierungssequenz abgeschlossen ist, wechselt die Farbe der Betriebsleuchte von gelb in grün.

# **Vorgegebene Usernamen und Passwörter**

(Groß- und Kleinschreibung beachten!)

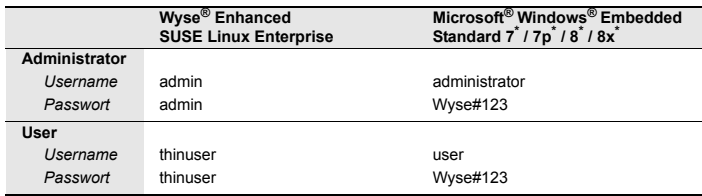

\* Für Administratoren: Melden Sie sich von Ihrer Benutzeroberfläche ab, während Sie die Shift-Taste gedrückt halten, bis die Log-on-Box erscheint.

**Windows/Linux-basierender Thin Client** - Nach dem Einschalten durchläuft der Thin Client zunächst mehrere Boot-Sequenzprozesse, bevor das Betriebssystem geladen wird. Informationen zur Einrichtung der Server-Umgebung finden Sie in der Dokumentation des Thin Client.

**Cloud PC** - Für den Betrieb ist die Software WSM erforderlich; es ist kein lokales Betriebssystem installiert und daher kein vorgegebener Standard-Username oder ein Passwort definiert. Hinweise zur Einrichtung der Server-Umgebung entnehmen Sie bitte der Dokumentation zum WSM.

## **Sicherheitshinweise**

Unsachgemäße Verbindungen, Montage oder Verwendung dieses Produkts kann zu Versagen der Komponenten und unerwünschten Störungen führen. Lesen Sie die folgenden Hinweise, bevor Sie das Gerät in Betrieb nehmen.

#### **Aufstellen**

- Schließen Sie das Produkt erst dann an das Stromnetz an, wenn alle anderen Verbindungen, einschließlich der Verbindung zum Netzadapter, hergestellt sind. Das Herstellen oder Lösen von Komponenten- oder Geräteverbindungen bei bereits hergestellter Netzverbindung kann zu Überspannung und Schäden am Gerät führen.
- Wenden Sie bei der Verbindung eines Steckers keine Gewalt an. Sollten Sie einen unerwarteten Widerstand spüren, überzeugen Sie sich, dass der Stecker korrekt in der Buchse ausgerichtet ist.
- Zur Verwendung von drahtlosen Verbindungen und die technischen Anforderungen konsultieren Sie die Vorschriften in der Dokumentation des Geräts.

### **Belüftung und Pflege**

- Montieren Sie das Gerät nur wie gezeigt, bzw. in Übereinstimmung mit den Anweisungen, die mit dem von Wyse zugelassenen Montagesatz bereitgestellt werden. Eine falsche Ausrichtung kann die Wärmeableitung vom Gerät behindern und es beschädigen.
- Um das Gerät muss genügend Raum zur Belüftung vorhanden sein. Stellen Sie das Gerät in keine Umgebung, die die Luftbewegung um das

Gerät herum behindert. Platzieren Sie keine Objekte auf dem Gerät und blockieren Sie die Lüftungsöffnungen nicht. Informationen zu umgebungsrelevanten Betriebsspezifikationen finden Sie im Datenblatt im Produktbereich (Bereich Cloud Clients) der Website unter <http://www.wyse.de/products>.

#### **Stromquellen**

• Verwenden Sie zum ständigen Gebrauch nur den mit Ihrem Gerät gelieferten Adapter oder ein von Wyse anerkanntes Äquivalent. Für einen sachgemäßen Austausch vergleichen Sie die Etikette auf beiden Geräten, um sich zu vergewissern, dass ihre Spannungen übereinstimmen.

**Warnung:** Die Verwendung irgendeines anderen Adapters könnte Ihr Gerät oder den Adapter zerstören. Der durch einen unpassenden Adapter verursachte Schaden fällt nicht unter die Garantie.

- Vermeiden Sie zur Verhinderung von plötzlichem Stromverlust, was das Gerät beschädigen könnte, den Anschluss an eine Netzsteckdose, die versehentlich ausgeschaltet werden kann, sowie auch das plötzliche Abschalten das Gerät mit Hilfe des EIN/AUS-Schalters.
- Überzeugen Sie sich, dass das Gerät zum Abschalten vollständig heruntergefahren wird (mit Hilfe der Benutzeroberfläche oder durch leichten Druck auf den EIN/ AUS-Schalter). Lösen Sie zum Abschalten des Geräts nicht das Netzkabel, unterbrechen Sie den Stromkreis nicht an der Sicherung oder einer schaltbaren Mehrfachsteckdose, etc.
- In gewittergefährdeten Gebieten wird die Verwendung eines Überspannungsschutzes für elektrische Geräte empfohlen. Im Fall eines Gewitters sollten Ihre Geräte jedoch trotzdem korrekt heruntergefahren und die Verbindung zum Netz getrennt werden, bis das Gewitter vorüber ist.
- Unterbrechen Sie keinesfalls die Stromversorgung, während das Gerät ein Software-Update lädt.

#### **Batterie**

Ihr Gerät hat eine interne Knopfzellen-Batterie, die lediglich durch Wyse [oder eines seiner authorisierten Service Center ersetzt werden darf. Mehr](http://www.wyse.de/serviceandsupport/)  Infos zum Thema Service finden Sie unter:

[h](http://www.wyse.de/serviceandsupport
)ttp://www.wyse.de/serviceandsupport.

**Warnung:** Es besteht Explosiongefahr, falls eine Batterie des falschen Typs eingesetzt wird. Entsorgen Sie gebrauchte Batterien immer entsprechend den Gebrauchsanweisungen des Batterieherstellers.

**Warnung:** Perchlorates Material - Spezielle Handhabung gemäß der Regeln des California Code of Regulations, Titel 22. (Nur erforderlich in den USA.)

## **Sie benötigen weitere Informationen?**

**Wyse Reference Guides** - Dokumentation für Benutzer und Verwalter finden Sie unter:

<http://www.dellwyse.com/manuals>

**Von Wyse genehmigte Montagesätze** - Informationen über genehmigte Montagesatzoptionen finden Sie unter:

http://www.wyse.de/products/accessories/mounting.asp

**Wyse Service- und Support** - Neueste Software finden Sie unter: <http://www.dellwyse.com/downloads>

**Wyse Device Manager** - Informationen zur Wyse Device Manager Management Software finden Sie unter:

<http://www.wyse.de/products/software/devicemanager>

**Wyse WSM** - Informationen zur Wyse WSM Software finden Sie unter: [h](http://www.wyse.de/products/software/wsm)ttp://www.wyse.de/products/software/wsm

**Wyse und die Umwelt** - Informationen zur Einhaltung der RoHS- und WEEE-Vorschriften durch Wyse finden Sie unter: http://www.wyse.de/green

**Wyse Garantieregistrierung\*** - Zugang zur Wyse Garantieregistrierung erhalten Sie unter:

<http://www.dellwyse.com/registration>

\* Der Standard-Garantiezeitraum beträgt drei Jahre nach Erwerb.

**Dell Importeur:** Dell Products Europe BV / Raheen Business Park, Limerick, Ireland / Telefon: 061 304 091 / Fax: 061 304 909

# **Instalación del Cliente de Nube**

Lea las precauciones antes de ajustar y operar este producto. Vea las figuras y prosiga de la siguiente manera:

- **1.** Asegúrese de que el monitor y el cliente de nube son apagados y desconectados de la corriente eléctrica. Coloque el cliente de nube en un escritorio, o utilice un kit de accesorios de montaje aprobado por Wyse.
- **2.** Realice todas las conexiones necesarias (se necesita la pantalla de vídeo, así como el ratón y el teclado). Se necesita la conexión a una red Ethernet Base-T 10/100/1000, a no ser que se utilice un adaptador de red opcional WiFi para la conexión inalámbrica. Para la conexión de fibra SFP, asegúrese de abrir el módulo SFP (ordenados / enviados por separado) por completo antes de conectarlo a la ranura SFP / Mini?GBIC, y luego darle la vuelta al cerrojo para bloquear el módulo en su lugar. Se pueden realizar conexiones adicionales de dispositivos periféricos a otros puertos.
- **3.** Conecte el adaptador de alimentación al cliente de nube antes de conectarlo a un receptáculo de 100-240V CA, 50-60 Hz, luego presione el botón de encendido para encender el dispositivo. Cuando la secuencia de inicialización termine, la luz de actividad ámbar cambiará de color a verde.

# **Usuarios y Contraseñas Implícitas**

(Respetando mayúsculas y minúsculas)

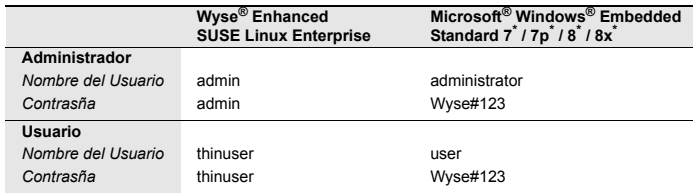

\* Para administradores: Cerrar la sesión del Escritorio del Usuario manteniendo pulsada la tecla **Mayús/Shift** hasta que aparezca la ventana de inicio de sesión.

**Thin client basados en Windows/Linux** - Después del encendido automático, el thin client realiza varios procedimientos de secuencia de inicio antes que se cargue el sistema operativo. Para obtener información sobre la configuración del entorno de servidor, consulte la documentación de thin client.

**Cloud PC** - WSM es requerido y no tiene ningún sistema operativo instalado y por lo tanto, ningún nombre de usuario y contraseña son requeridos. La información sobre la configuración de su entorno de servidor está disponible en la documentación de WSM.

## **Precauciones**

La conexión inapropiada, montaje o el uso incorrecto de este producto puede resultar en la falla de los componentes o interferencia indeseada. Lea las precauciones antes de configurar y operar el dispositivo.

#### **Instalación**

- No conecte la alimentación de CA hasta que haya realizado todas las demás conexiones, incluida la del adaptador de alimentación. Si conecta o desconecta los componentes o equipos del panel trasero cuando el dispositivo esté recibiendo alimentación de CA, puede producirse sobretensiones transitorias de energía y dañar el dispositivo.
- No fuerce ningún conector al introducirlo en su enchufe. Si nota resistencia no habitual, asegúrese de que el conector esté correctamente orientado en el receptáculo.
- Para obtener información sobre el uso y los reglamentarios del dispositvo inalámbrico, consulte los informes reglamentarios en la documentación el dispositivo.

#### **Ventilación y Cuidado**

- Monte el dispositivo de acuerdo con las instrucciones que se proporcionan con los kits montaje vertical aprobados de Wyse. La orientación no correcta puede impedir la disipación del calor del dispositivo y ello puede dañar el dispositivo.
- Deje suficiente espacio alrededor el dispositivo para que se ventile; no coloque el dispositivo en ningún recinto cerrado que impida la circulación del aire alrededor del mismo; no coloque ningún objeto en el dispositivo ni bloquee los orificios de ventilación. Encuentre las

especificaciones ambientales de funcionamiento en la dirección <http://www.dellwyse.com/products>, localice su producto y baje la hoja de datos utilizando la pestaña para el "Cloud clients".

#### **Fuentes de alimentación**

• Para observar las normas establecidas, use solamente el adaptador de corriente que viene junto con su dispositivo, o un equivalente aprobado por Wyse. Para reemplazar correctamente, compare las etiquetas en su dispositivo y en el adaptador de corriente, para ver si sus voltajes coinciden.

**Advertencia:** El uso de cualquier otro adaptador de corriente puede dañar su dispositivo o el adaptador de corriente. Los daños causados por un adaptador de corriente incorrecto no estan cubiertos por la garantía.

- Para impedir las pérdidas de energía accidentales que pueden dañar el dispositivo, evite la conexión a cualquier toma de corriente que pueda desconectarse de manera accidental. Evite el inicio y de manera brusca no pulse el botón de encendido durante el funcionamiento normal.
- Al apagar el dispositivo, asegúrese de realizar un apagado completo (mediante la interfaz del usuario o presionando ligeramente el botón de encendido). No desconecte el cable de alimentación de CA ni apague la alimentación de corriente, etc. para apagar el dispositivo.
- Se recomienda usar protectores contra sobre tensiones en las áreas propensas a rayos y relámpagos. Sin embargo, cuando se produzcan rayos y relámpagos, su equipo debe estar correctamente apagado y desconectado de la alimentación de CA hasta que pase la tormenta.
- Tenga mucho cuidado de no interrumpir la alimentación mientras el dispositivo esté descargando una actualización del software.

#### **Batería**

El dispositivo contienen una batería interna de tipo botón sólo reemplazable por Wyse o por un Centro de Servicio Autorizado por Wyse. Para reciviir servicio, visite

<http://www.dellwyse.com/support/authorized-service-centers>.

**Advertencia:** Se presentará riesgo de explosión si la batería es reemplazada por otra de un tipo incorrecto. Siempre deseche las baterías usadas según las instrucciones que acompañan la nueva batería.

**Advertencia:** Materiales de Perclorato – Es posible que el Código de Regulaciones del Estado de California requiera un manejo especial de estos materiales (Sólo se requiere dentro de los EEUU.)

## **¿Necesita más información?**

**Guías de referencia de Wyse** - El usuario, el administrador y la documentación relacionada están disponibles en: <http://www.dellwyse.com/manuals>

**Kits de accesorios de montaje aprobados por Wyse** -

La información sobre las opciones del kit de accesorios de montaje aprobados por Wyse se encuentra disponibles en:

<http://www.dellwyse.com/products/accessories/mounting-options>

**Servicio y asistencia de Wyse** - Las imágenes del software se encuentran disponibles en:

<http://www.dellwyse.com/downloads>

**Wyse Device Manager** - La información sobre la administración remota de clientes[:](http://www.wyse.com/bundle)

<http://www.dellwyse.com/products/software/management/WDM>

**Wyse WSM** - La información sobre Wyse WSM software se encuentra disponible en[:](http://www.wyse.com/products/software/wsm)

<http://www.dellwyse.com/products/software/cloud/WSM>

**Wyse y el entorno** - Dispone de información sobre la compatibilidad de Wyse con RoHS y con Waste Electrical and Electronic Equipment (WEEE) en:

#### <http://www.dellwyse.com/green>

**Registro de la garantía de Wyse\* -** Información para registrar su producto se encuentra disponible en: <http://www.dellwyse.com/registration>

\* La garantía estándar es de tres años a partir de la fecha de la compra.

**Notes / Notizen / Notas**

**WYSE**  $\mathbf{L}$ **COL A B** 

Wyse Technology LLC 3471 North First Street San Jose, CA 95134-1801 USA

883949-21L Rev. A July 2013 Printed in USA

©2013 Wyse Technology LLC. All rights reserved. This product and/or associated software are protected by copyright international treaties, and various patents, including the following U.S. patents: 6,836,885 and 5,918,039.

©2013 Wyse Technology LLC. Tous droits réservés. Ce produit et/ou logiciel associé sont protégés<br>par la législation relative aux droits d'auteurs, certains traités internationaux et divers brevets, dont<br>les brevets U.S. 6

©2013 Wyse Technology LLC. Alle Rechte vorbehalten. Dieses Produkt und/oder die damit<br>assoziierte Software sind durch das Urheberrecht, internationale Verträge und verschiedene<br>Patente geschützt, einschließlich folgender

©2013 Wyse Technology LLC. Reservados todos los derechos. Este producto y/o software<br>asociado están protegidos por derechos de autor, tratados internacionales y diversas patentes,<br>incluidas las siguientes patentes en los

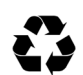

Printed on 50% post-consumer recycled paper Imprimé sur du papier constitué de 50 % de papier recyclé Gedruckt auf 50% Recyclingpapier Impreso en Papel Reciclado post consumidor de 50%